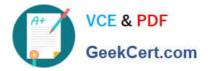

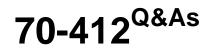

Configuring Advanced Windows Server 2012 Services

# Pass Microsoft 70-412 Exam with 100% Guarantee

Free Download Real Questions & Answers **PDF** and **VCE** file from:

https://www.geekcert.com/70-412.html

100% Passing Guarantee 100% Money Back Assurance

Following Questions and Answers are all new published by Microsoft Official Exam Center

Instant Download After Purchase

100% Money Back Guarantee

- 😳 365 Days Free Update
- 800,000+ Satisfied Customers

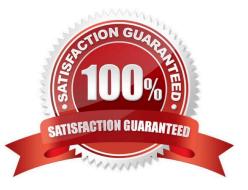

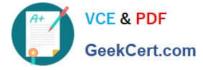

### **QUESTION 1**

Your network contains one Active Directory forest named contoso.com. The forest contains two child domains and six domain controllers. The domain controllers are configured as shown in the following table.

| Name | Domain                    | Site          |
|------|---------------------------|---------------|
| DC1  | Contoso.com               | Main office   |
| DC2  | Contoso.com               | Main office   |
| DC3  | Contoso.com               | Europe office |
| DC4  | Contoso.com               | Asia office   |
| DC5  | Sales.contoso.com         | Main office   |
| DC6  | Manufacturing.contoso.com | Main office   |

You need to ensure that all Active Directory changes are replicated to all of the domain controllers in the forest within 30 minutes. What should you use?

- A. Set-ADSite
- B. Set-ADReplicationSite
- C. Set-ADDomain
- D. Set-ADReplicationSiteLink
- E. Set-ADGroup
- F. Set-ADForest
- G. Netdom

Correct Answer: B

The Set-ADReplicationSite cmdlet is used to set the properties for an Active Directory site that is being used for replication. Sites are used in Active Directory to either enable clients to discover network resources (published shares, domain

controllers) close to the physical location of a client computer or to reduce network traffic over wide area network (WAN) links. Sites can also be used to optimize replication between domain controllers.

The parameter -ReplicationSchedule specifies the default replication schedule for connections within this site (intra-site replication).

Incorrect Answers:

A: Set-ADSite is a Microsoft Exchange 2013 command. Use the Set-AdSite cmdlet to configure the Exchange settings of Active Directory sites.

D: The Set-ADReplicationSiteLink cmdlet sets properties on an Active Directory site link. A site link connects two or more sites. Replication site links reflect the administrative policy for how sites interconnect and the methods used to transfer replication traffic. You must connect sites with site links so that domain controllers at each site can replicate

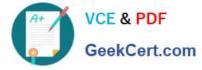

Active Directory changes.

F: The Set-ADForest cmdlet modifies the properties of an Active Directory forest. Replication cannot be configured with this command.

Reference: Technet, Set-ADReplicationSite https://technet.microsoft.com/en-us/library/hh852305(v=wps.630).aspx

### **QUESTION 2**

Your network contains one Active Directory domain named contoso.com. The forest functional level is Windows Server 2012. All servers run Windows Server 2012 R2. All client computers run Windows 8.1. The domain contains 10 domain

controllers and a read-only domain controller (RODC) named RODC01. All domain controllers and RODCs are hosted on a Hyper-V host that runs Windows Server 2012 R2.

You need to identify whether deleted objects can be recovered from the Active Directory Recycle Bin.

Which cmdlet should you use?

- A. Get-ADGroupMember
- B. Get-ADDomainControllerPasswordReplicationPolicy
- C. Get-ADDomainControllerPasswordReplicationPolicyUsage
- D. Get-ADDomain
- E. Get-ADOptionalFeature

Correct Answer: E

The Get-ADOptionalFeature cmdlet gets an optional feature or performs a search to retrieve multiple optional features from an Active Directory.

Example: Get a specified optional feature

This command gets the optional feature with the name Recycle Bin Feature.

Windows PowerShell

PS C:\> Get-ADOptionalFeature -Identity \\'Recycle Bin Feature\\'

References: Get-ADOptionalFeature

https://technet.microsoft.com/en-us/library/hh852212(v=wps.630).aspx

#### **QUESTION 3**

Your network contains two servers named Server1 and Server2 that run Windows Server 2008 R2 Service Pack 1 (SP1). Server1 and Server2 are nodes in a failover cluster named Cluster1. The network contains two servers named Server3

and Server4 that run Windows Server 2012 R2. Server3 and Server4 are nodes in a failover cluster named Cluster2.

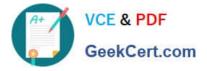

You need to move all of the applications and the services from Cluster1 to Cluster2.

What should you do first from Failover Cluster Manager?

- A. On a server in Cluster2, configure Cluster-Aware Updating.
- B. On a server in Cluster2, click Move Core Cluster Resources, and then click Best Possible Node.
- C. On a server in Cluster1, click Move Core Cluster Resources, and then click Best Possible Node.
- D. On a server in Cluster2, click Migrate Roles.
- E. On a server in Cluster1, click Move Core Cluster Resources, and then click Select Node.

Correct Answer: D

| Roles                                                 | Configure Role         |                                                                                                    |
|-------------------------------------------------------|------------------------|----------------------------------------------------------------------------------------------------|
| Notes<br>Nodes<br>Storage<br>Poo<br>Networ<br>Cluster | Validate Cluster       | mary of Cluster A1C2F4X64<br>has 0 clustered roles and 2 nodes<br>ctdev.ottest/microsoft.com Network<br>Server: A1C2F4X64N2 Sub-<br>gration: Node and Disk Majority (Cluster D |
|                                                       | View Validation Report |                                                                                                    |
|                                                       | Add Node               |                                                                                                    |
|                                                       | Close Connection       |                                                                                                    |
|                                                       | Reset Recent Events    | Events: None in the last hour                                                                                                    |
|                                                       | More Actions           | Configure Cluster Quorum Settings                                                                                                    |
|                                                       | Refresh                | Migrate Roles                                                                                                    |
|                                                       | Properties             | Shut Down Cluster                                                                                                    |
|                                                       | Help                   | Destroy Cluster                                                                                                    |
|                                                       |                        | Move Core Cluster Resources                                                                                                    |
|                                                       |                        | Cluster-Aware Updating                                                                                                    |

Incorrect Answers:

A. Cluster Aware Updating can greatly simplify the process of applying operating system patches to Windows Server 2012 or 2012 R2 failover cluster nodes.

B. C. Move Core Cluster Resources is used to resources from one node to another within the same cluster.

References: https://technet.microsoft.com/en-us/library/dn530789(v=ws.11).aspx#BKMK\_MigrateClusterRoles

#### **QUESTION 4**

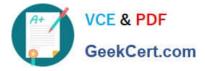

You have two failover clusters named Cluster1 and Cluster2. All of the nodes in both of the clusters run Windows Server 2012 R2.

Cluster1 hosts two virtual machines named VM1 and VM2.

You plan to configure VM1 and VM2 as nodes in a new failover cluster named Cluster3.

You need to configure the witness disk for Cluster3 to be hosted on Cluster2.

Which three actions should you perform in sequence?

To answer, move the appropriate three actions from the list of actions to the answer area and arrange them in the correct order.

Select and Place:

|                                                                                                    | Answer Area |
|----------------------------------------------------------------------------------------------------|-------------|
| On Cluster2, install the Scale-Out File Server for application data (Scale-Out File Server) option. | Com         |
| On Cluster1, add a SCSI hard disk drive to VM1 and VM2.                                             | Cert.CO.    |
| On Cluster1, add an iSCSI hard disk drive to VM1 and VM2.                                           | Str.        |
| On Cluster2, install the File Server role service.                                                  |             |
| On Cluster2, install the File Server for general use option.                                        |             |

#### Correct Answer:

|                                                              | Answer Area                                                                                            |
|--------------------------------------------------------------|----------------------------------------------------------------------------------------------------|
|                                                              | On Cluster2, install the File Server role service.                                                     |
| On Cluster1, add a SCSI hard disk drive to VM1 and VM2.      | On Cluster2, install the Scale-Out File Server<br>for application data (Scale-Out File Server) option. |
| Ge                                                           | On Cluster1, add an iSCSI hard disk drive to VM1 and VM2.                                              |
| MANN.                                                        |                                                                                                    |
| On Cluster2, install the File Server for general use option. |                                                                                                    |

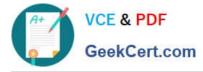

Note:

\* Use the Create Clustered File Server Wizard When you create a Scale-Out File Server Cluster from existing servers, the Create Clustered File Server Wizard does the following:

- 1. Enables the file server role on the computers (box 1)
- 2. Enables the Scale-Out File Server role on the cluster (box 2)
- 3. Adds the provisioned computers as a Scale-Out File Server cluster under VMM management

\* VMM provides support for the Microsoft iSCSI Software Target by using an SMI-S provider. Microsoft iSCSI is now fully integrated into Windows Server 2012.

\* Scale-Out File Server-- As of System Center 2012 R2, VMM can create a Scale-Out File Server and manage its storage. Reference: How to Create a Scale-Out File Server in VMM

#### **QUESTION 5**

You are employed as a network administrator at ABC.com Abc.com has an Active directory domain named ABC.com all servers on the ABC.com network have Windows Server 2012 R2.

The ABC.com domain has two Active Directory sites configured.

You want to make use of change notification configure replication between these Active Directory Sites.

You have opened DEFAULTIPSITELINK Properties to configure the necessary attribute.

Which of the following is the attribute that needs to be configured?

A. The revision attribute

- B. The Options attribute
- C. The schedule attribute
- D. The proxyAddresses attribute

Correct Answer: B

70-412 PDF Dumps

70-412 VCE Dumps

70-412 Practice Test

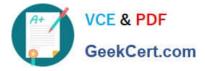

To Read the Whole Q&As, please purchase the Complete Version from Our website.

# Try our product !

100% Guaranteed Success
100% Money Back Guarantee
365 Days Free Update
Instant Download After Purchase
24x7 Customer Support
Average 99.9% Success Rate
More than 800,000 Satisfied Customers Worldwide
Multi-Platform capabilities - Windows, Mac, Android, iPhone, iPod, iPad, Kindle

We provide exam PDF and VCE of Cisco, Microsoft, IBM, CompTIA, Oracle and other IT Certifications. You can view Vendor list of All Certification Exams offered:

### https://www.geekcert.com/allproducts

## **Need Help**

Please provide as much detail as possible so we can best assist you. To update a previously submitted ticket:

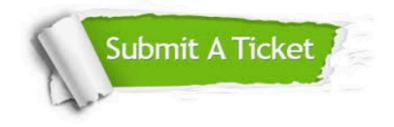

#### **One Year Free Update**

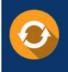

Free update is available within One Year after your purchase. After One Year, you will get 50% discounts for updating. And we are proud to boast a 24/7 efficient Customer Support system via Email.

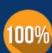

To ensure that you are spending on quality products, we provide 100% money back guarantee for 3<u>0 days</u>

**Money Back Guarantee** 

from the date of purchase

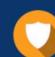

#### Security & Privacy

We respect customer privacy. We use McAfee's security service to provide you with utmost security for your personal information & peace of mind.

Any charges made through this site will appear as Global Simulators Limited. All trademarks are the property of their respective owners. Copyright © geekcert, All Rights Reserved.